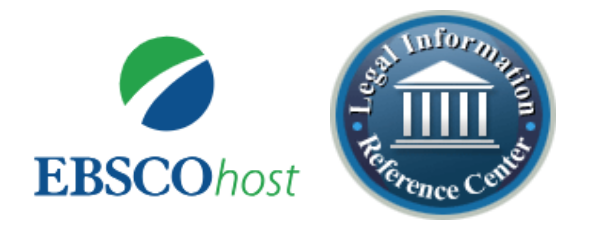

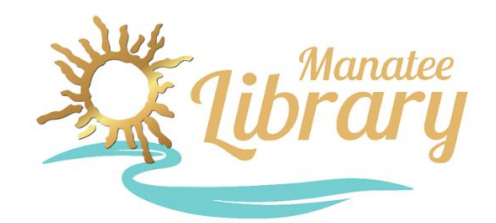

# Legal Information Reference Center

#### **What is it?**

- ➢ **Legal Information Reference Center,** powered by EBSCOhost, provides full-text legal publications and thousands of downloadable legal forms.
- ➢ Many of the top consumer legal reference books are provided through Nolo, that nation's oldest and most-respected provider of legal information for consumers and small businesses.

**MANATEE LIBRARIES** 

### **Getting Started**

#### **Access Legal Information Reference Center through any web browser:**

1. Go to the library's website at [www.mymanatee.org/library](http://www.mymanatee.org/library) and click on the orange **Research & Learning** button and then on the **Articles, Research & Information** button.

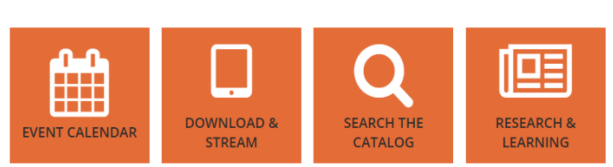

2. From the A-Z Databases list, you can use the subject drop-down menu to filter the list by **Legal Information** resources or find **Legal Information Reference Center** alphabetically. Enter your library card barcode number where it asks for Patron ID.

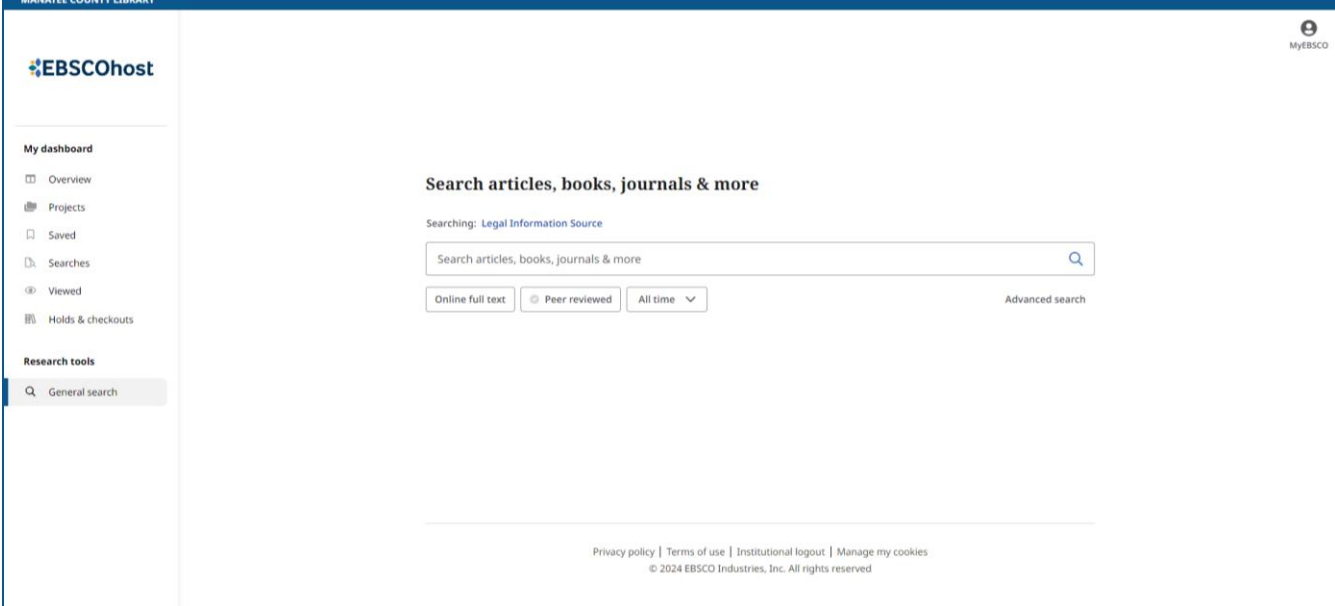

## **Using Legal Information Reference Center**

- 1. Use Legal Information Reference Center by either typing in your query in the Basic Search field on the homepage or choosing Advanced Search for more options.
- 2. Basic Search allows you to enter a word or phrase. Search suggestions will appear as you begin to type your term(s). Advanced Search gives you options to use multiple search terms and narrow results by

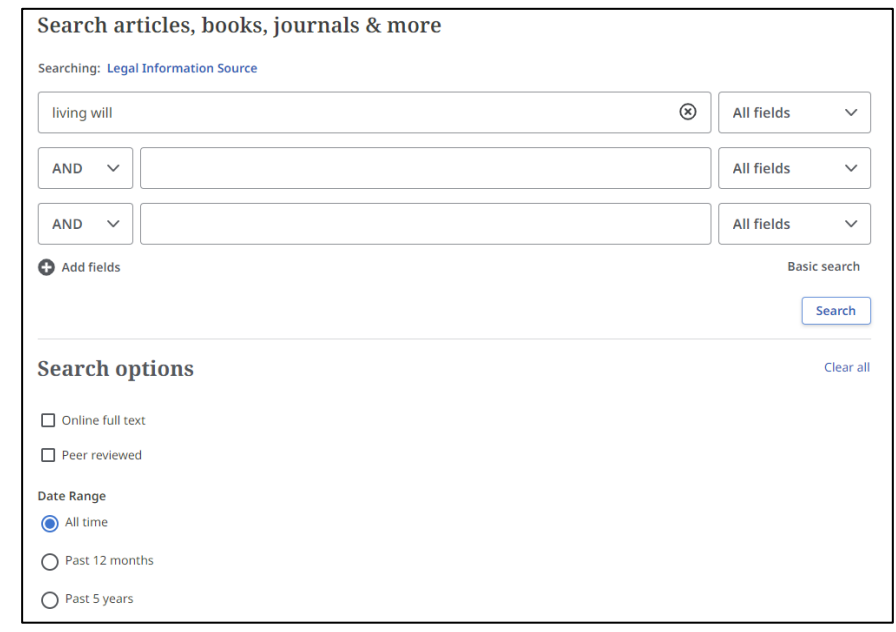

factors such as date and peer reviewed articles.

- 3. To look for forms, type the name of the form in the search box. Once you see your results, you can refine the list using the options underneath the search box. Select "Forms" under Source Type.
- 4. Click on an item in your results list to view the record. The record will display the publication information. Click the Access Now button to view either the PDF or Online Full-Text or click Download.

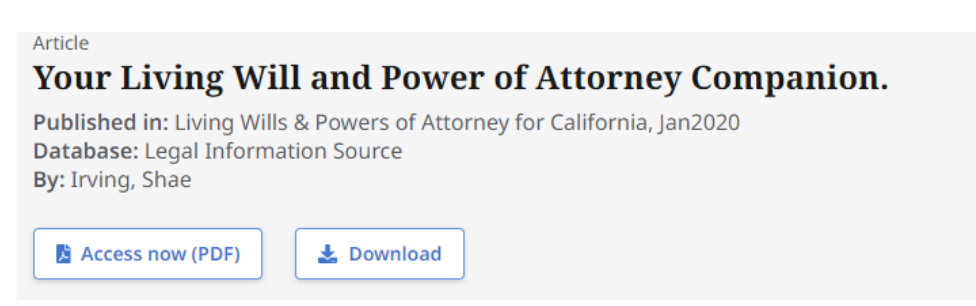

5. Use the tools in the upper right of the PDF or Full-Text article page to download, save, and print the article. You can also use the cite button to create a citation which can be exported using many popular bibliographic software.

## **Contact Us**

Any questions? E-mail us at [reference@mymanatee.org](mailto:reference@mymanatee.org) or text us at 941-234-0394.